## **Программный модуль «Бизнес.API»**

# **Руководство администратора**

Редакция от 22.12.2020

[Сокращения](#page-2-0)

[Назначение](#page-2-0)

[Сведения о правообладателях](#page-2-0)

[Настройка подключения для доступа к API](#page-2-0)

#### **Сокращения**

<span id="page-2-0"></span>ПМ - программный модуль. Бизнес.Ру - Платформа "Бизнес.Ру"..

### **Назначение**

Это руководство содержит информацию по работе с ПМ "Бизнес.API" для администратора предприятия.

ПМ имеет два интерфейса, связанных между собой через серверную часть - вебинтерфейс и программный интерфейс.

Веб-интерфейс доступен из веб-браузера в аккаунте Бизнес.Ру для авторизованных пользователей. Пример адреса: [https://action\\_295919.business.ru/](https://action_295919.business.ru/) . Язык интерфейса русский.

Программный интерфейс доступен из любого стороннего веб-приложения для авторизованных пользователей. Пример адреса: [https://](https://myaccount.business.ru/api/rest/customerorders.json)[action\\_295919](https://action_295919.business.ru/)[.business.ru/api/rest/customerorders.json](https://myaccount.business.ru/api/rest/customerorders.json)

ПМ предназначен для индивидуальных предпринимателей и юридических лиц, осуществляющих продажу товаров и услуг.

### **Сведения о правообладателях**

ПМ разработан ООО "Класс Информационные Технологии". Авторские прав на ПМ принадлежат ООО "Класс Информационные Технологии".

### **Настройка подключения для доступа к API**

Для доступа к API в аккаунте Бизнес.Ру зайдите в Настройки\Маркетплейс и кликните по виджету "Интеграция по API":

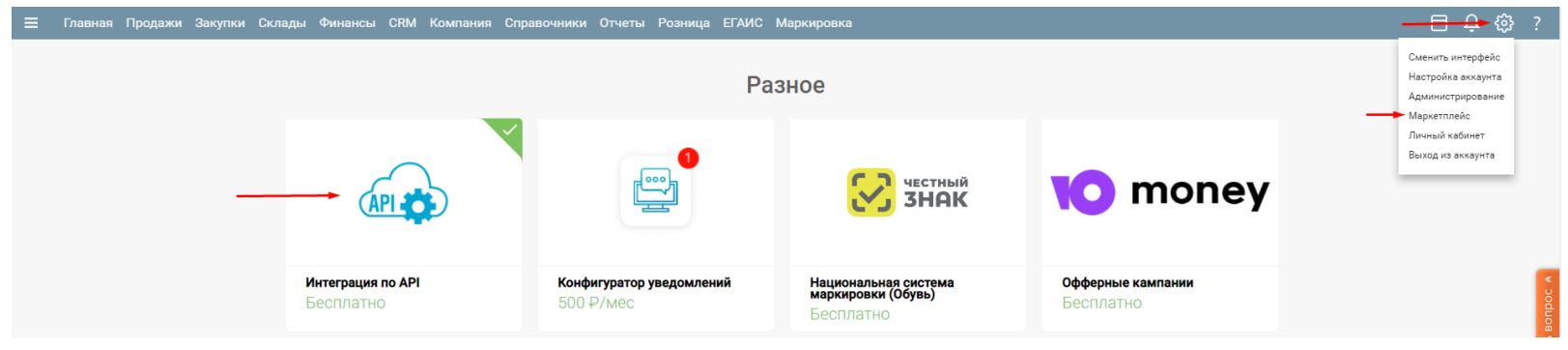

В виджете кликните "Подключить":

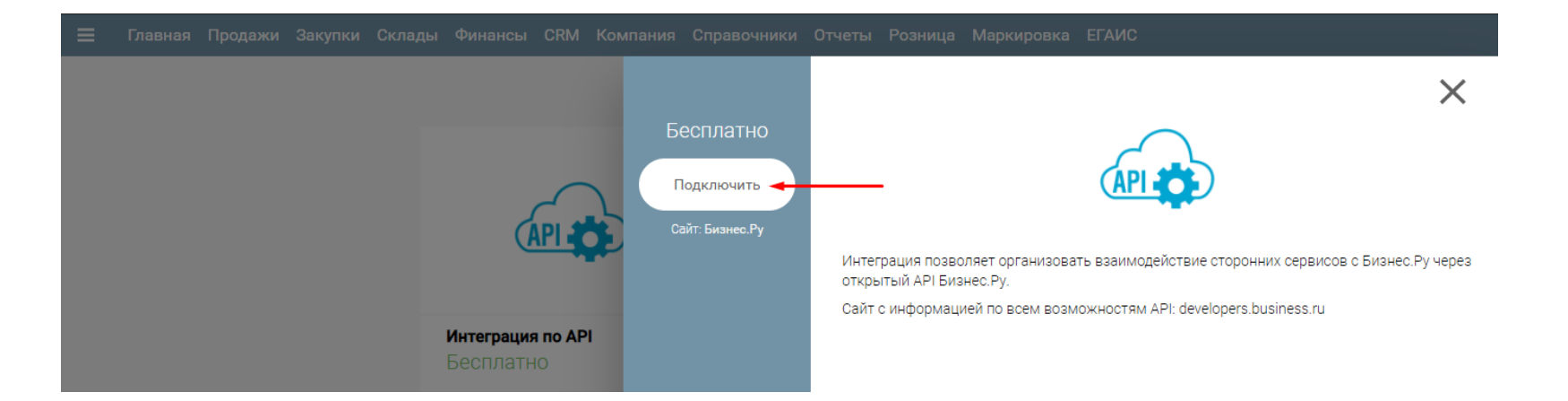

В открывшейся форме настройки интеграции скопируйте Id интеграции и Секретный ключ, введите название интеграции и нажмите "Сохранить":

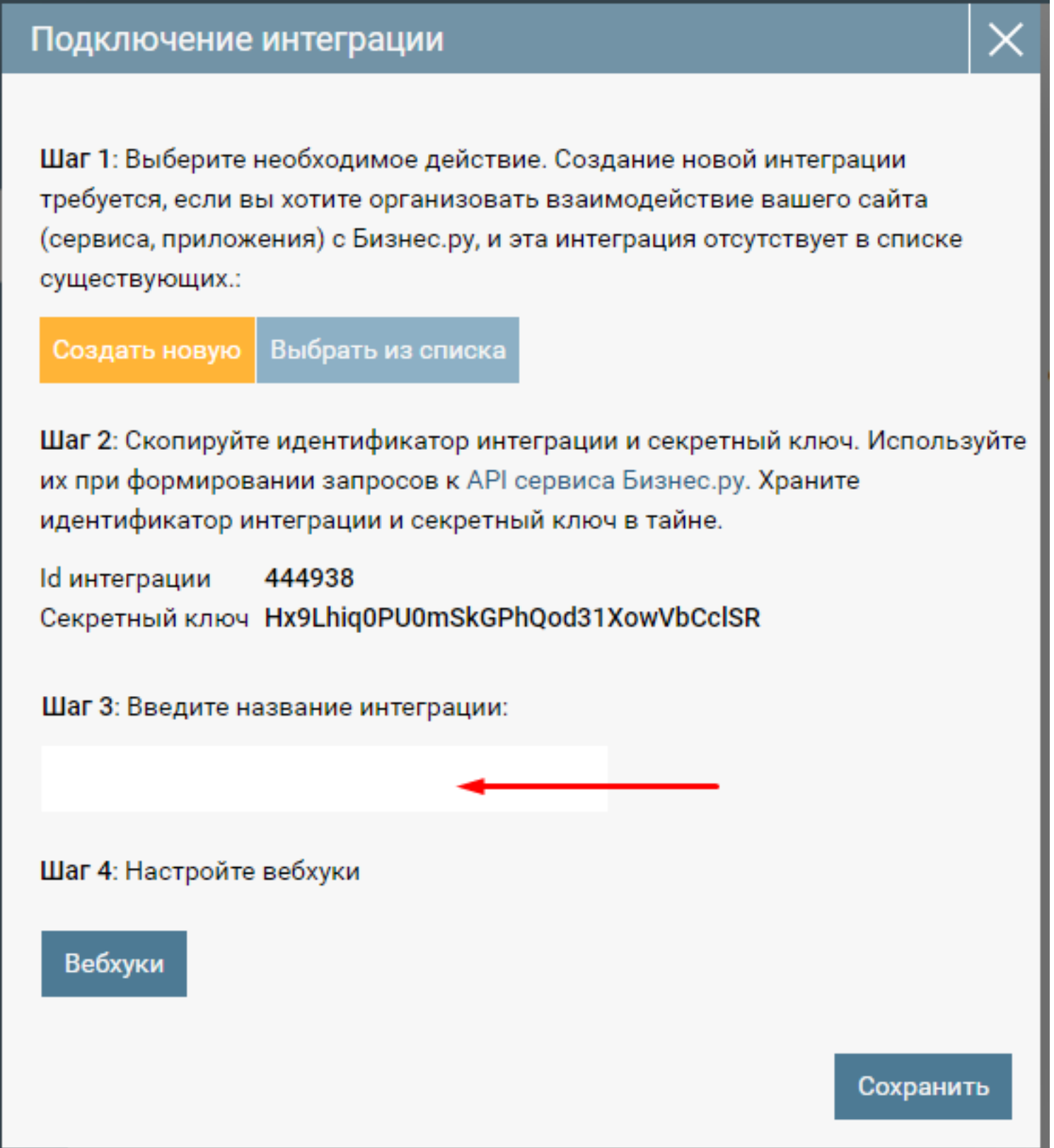

Скопированные Id интеграции и Секретный ключ используйте во внешних вебприложениях для доступа к ПМ из кода внешних приложений.